## 商品交換リスト

商品交換リストでは、商品交換入力した内容を表示します。印刷やエクセルに出力することもできます。

※指示画面の操作方法などは「帳票出力・基本操作」を参照してください。

**Point** 

・ 表示されたデータ行をダブルクリックすると、商品交換入力が表示されます。

- 1) 指示画面内容 補足 指示画面の項目で、画面の表記内容だけではわかりにくい項目を以下に説明します。
	- ① 事業所 受注伝票の事業所です。
- 2) 表示項目説明

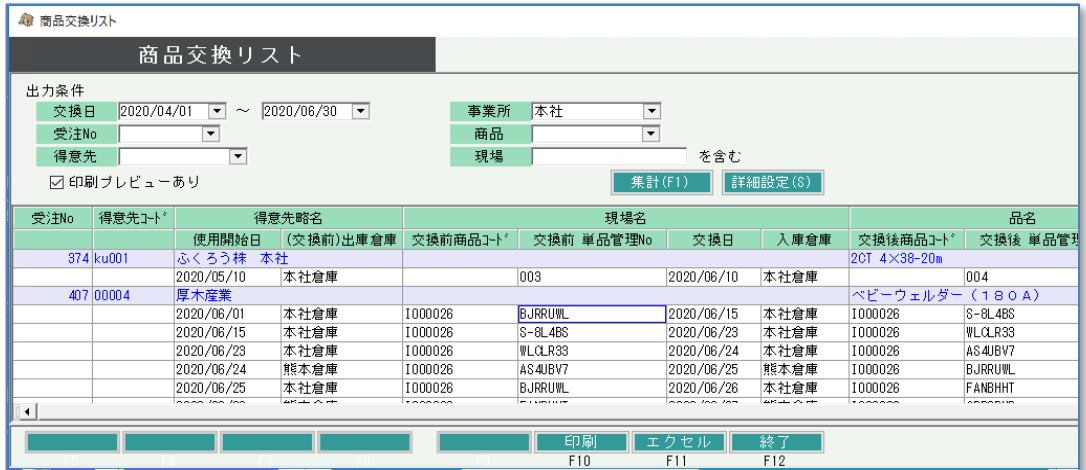

①背景青の行 ・・・ 受注伝票の内容を表示します。(ヘッダ1行目の項目に対応)

②背景白の行 ・・・ 商品交換入力で入力した内容を表示します。